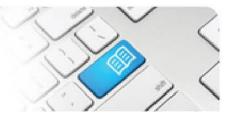

## **SPOT Fact Sheet 01 - User Roles Descriptions.**

| SPOT User Role               | Functions                                                                                                    | Possible Job Titles of Users                                                                                                    |
|------------------------------|----------------------------------------------------------------------------------------------------|----------------------------------------------------------------------------------------------------|
| Student                      | <ul> <li>View: <ul> <li>Current placement details and documents.</li> <li>Previous placement shift details.</li> <li>Feedback from assigned Supervisors.</li> <li>Booked shifts on the Schedule.</li> </ul> </li> <li>Edit: <ul> <li>Future-dated shifts (book and cancel) (<i>if enabled by Administrator</i>).</li> </ul> </li> <li>Submit: <ul> <li>Feedback forms</li> <li>End of placement evaluation forms.</li> <li>Retrospective shifts for approval (<i>if enabled by Administrator</i>).</li> </ul> </li> </ul> | Nil                                                                                                    |
| Supervisor                   | <ul> <li>View: <ul> <li>Details and documents of assigned students including the shifts they are assigned to.</li> </ul> </li> <li>Edit: <ul> <li>Assigned student's attendance.</li> </ul> </li> <li>Submit: <ul> <li>Assigned student's feedback forms.</li> </ul> </li> </ul>                                                                                                    | <ul> <li>Nurse/Midwife</li> <li>Doctor</li> <li>Allied Health Practitioner</li> <li>Ambulance Officer</li> </ul>                                      |
| Self-Assigning<br>Supervisor | <ul> <li>View: <ul> <li>Details and documents of all students <u>with shifts</u> <u>booked</u> in an assigned Area.</li> </ul> </li> <li>Assign: <ul> <li>Themselves as Supervisor to students in an assigned Area.</li> </ul> </li> <li>Edit: <ul> <li>Assigned student's attendance.</li> </ul> </li> <li>Submit: <ul> <li>Assigned student's feedback forms.</li> </ul> </li> </ul>                                                                                                    | <ul> <li>Nurse/Midwife</li> <li>Doctor</li> <li>Allied Health Practitioner</li> <li>Ambulance Officer</li> </ul>                                      |
| Manager                      | <ul> <li>View:</li> <li>Details and documents of all students <u>with shifts</u> <u>booked</u> in an assigned Area.</li> <li>Assign: <ul> <li>Any Supervisor to students in an assigned Area either shift by shift or for a set time period.</li> </ul> </li> <li>Edit: <ul> <li>Student shifts (cancel only) via Manager Dashboard.</li> </ul> </li> <li>Submit: <ul> <li>Requests for changes to student capacity.</li> </ul> </li> </ul>                                                                               | <ul> <li>Nurse/Midwifery Unit<br/>Manager/Educator</li> <li>Team Leader</li> <li>Clinical Educator/ Facilitator</li> <li>Officer In Charge</li> </ul> |

Student Placement Online Tool

SPOT

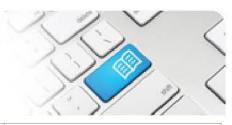

| Rostering Manager  | <ul> <li>View: <ul> <li>Details and documents of all students <u>with</u> <u>placements</u> in an assigned Area.</li> </ul> </li> <li>Assign: <ul> <li>Any Supervisor to students in an assigned Area either shift by shift or for a set time period.</li> </ul> </li> <li>Edit: <ul> <li>Student shifts (cancel only) via Manager Dashboard.</li> <li>Student shifts (book and cancel) via individual Students' Roster tabs, either singly or via Shift Templates.</li> </ul> </li> <li>Submit: <ul> <li>Requests for changes to student capacity.</li> </ul> </li> </ul>                                                                                                    | <ul> <li>Nurse/Midwifery Unit<br/>Manager/Educator</li> <li>Team Leader</li> <li>Clinical Educator/ Facilitator</li> <li>Officer In Charge</li> </ul>                |
|--------------------|----------------------------------------------------------------------------------------------------|----------------------------------------------------------------------------------------------------|
| Facilitator        | <ul> <li>View:</li> <li>Details, documents, shifts, notes and feedback<br/>forms of students in an assigned Placement<br/>Requests.</li> <li>Submit:</li> <li>Notes attached to a student.</li> <li>The time when a student was last seen</li> </ul>                                                                                                    | <ul> <li>Uni Lecturer</li> <li>Uni Clinical Placement<br/>Officer</li> <li>Field Liaison Officer</li> <li>Facilitator</li> </ul>                                     |
| Education Provider | <ul> <li>View: <ul> <li>Placement Request details, Students, Facilitators, documents, feedback forms and end of placement feedback of students with corresponding <u>Discipline</u> and <u>Education Provider</u>.</li> <li>Student details, feedback forms and shifts </li> </ul> </li> <li>Assign: <ul> <li>Students to Placement Requests.</li> <li>Students to allocated Areas (<i>if enabled by Director accepting the request</i>)</li> <li>Facilitators to Placement Requests.</li> </ul> </li> <li>Student Requests details and documents.</li> <li>Individual Student details.</li> <li>Individual Student photos.</li> </ul> <li>Edit: <ul> <li>Facilitator User profiles (create, disable and enable).</li> </ul> </li> | <ul> <li>Uni Lecturer</li> <li>Uni Clinical Placement<br/>Officer</li> <li>Field Liaison Officer</li> </ul>                                                          |
| Tableau            | View:<br>- and filter Custom Reports.<br>Edit:<br>- Custom Reports (upload and delete).                                                                                                    | <ul> <li>Clinical Placement<br/>Coordinator.</li> <li>Nursing Directors.</li> <li>Allied Health Clinical<br/>Educators.</li> <li>Senior Medical Officers.</li> </ul> |

## SPOT Student Placement Online Tool

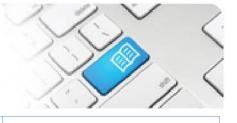

## View:

| Director      | <ul> <li>View:</li> <li>Placement Request details, documents, feedback forms and end of placement feedback of students with corresponding <u>Discipline</u> and <u>Location</u>.</li> <li>Student details, placement dates and Areas, supervisors, shifts, feedback forms and notes.</li> <li>Assigned Location and Area rosters.</li> <li>Area <u>shift</u> and <u>Area</u> capacities.</li> <li>Assign: <ul> <li>Students to Areas</li> <li>Required Student detail fields to Placement Requests.</li> <li>Restricted Area allocations to Placement Requests.</li> <li>Student Groups to Placement Requests.</li> <li>Student Groups to Placement Requests.</li> <li>Student Groups to Placement Requests.</li> </ul> </li> <li>Student Groups to Placement Requests.</li> <li>Student Groups to Placement Requests.</li> <li>Student Groups to Placement Requests.</li> <li>Student Groups to Placement Requests.</li> <li>Submit: <ul> <li>Placement Requests decisions (approve, decline or reinstate).</li> <li>Capacity Variance Requests decisions (approve or decline).</li> </ul> </li> <li>Edit: <ul> <li>Student shifts (book, modify and cancel) via individual students' Roster tabs, either singly or via Shift Templates.</li> <li>Student placement dates, hours and Areas.</li> <li>Area <u>shift</u> and <u>Area</u> Capacities (create, modify, and delete).</li> <li>Student Feedback Forms (modify) (if User also has Administrator access).</li> <li>Placement Requests (modify) (if User also has Education Provider access).</li> </ul> </li> </ul> | <ul> <li>Clinical Placement<br/>Coordinator.</li> <li>Nursing Directors.</li> <li>Allied Health Clinical<br/>Educators.</li> <li>Senior Medical Officers.</li> </ul> |
|---------------|----------------------------------------------------------------------------------------------------|----------------------------------------------------------------------------------------------------|
| Administrator | <ul> <li>Edit:</li> <li>Announcements (create and delete).</li> <li>Disciplines/Student Groups/Programs (create, modify, decommission and recommission).</li> <li>Clinical Settings (create and delete).</li> <li>Shift Categories (create, decommission and recommission).</li> <li>Education Providers (create, modify, decommission and recommission).</li> <li>Locations/Areas/Shift Types (create, modify, decommission and recommission).</li> </ul>                                                                                                    | <ul> <li>Clinical Placement<br/>Coordinator.</li> <li>System Administrator.</li> </ul>                                                                               |

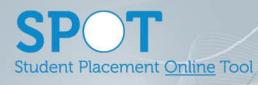

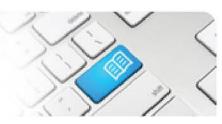

|                                  | <ul> <li>Student Fields (create and delete).</li> <li>User profiles (create, modify, disable and enable).</li> </ul>                                                                                                    |                                                                                                    |
|----------------------------------|----------------------------------------------------------------------------------------------------|----------------------------------------------------------------------------------------------------|
| Student Placement<br>Coordinator | <ul> <li>View:</li> <li>Details and documents of all students <u>with</u> <u>placements</u> in an assigned Area.</li> <li>Assign:</li> <li>Any Supervisor to students in an assigned Area either shift by shift or for a set time period.</li> <li>Edit:</li> <li>Student shifts (cancel only) via Manager Dashboard.</li> <li>Student shifts (book and cancel) via individual Students' Roster tabs, either singly or via Shift Templates.</li> <li>Assigned student's attendance.</li> <li>Submit:</li> <li>Requests for changes to student capacity.</li> <li>Notes attached to a student.</li> <li>The time when a student was last seen</li> </ul> | <ul> <li>Clinical Placement<br/>Coordinator</li> <li>Nurse/Midwife</li> <li>Doctor</li> <li>Allied Health Practitioner</li> <li>Ambulance Officer</li> </ul> |